## **Capturando Fotos Durante a Gravação de Vídeo**

Fotos podem ser capturadas pressionando o botão SNAPSHOT (Instantâneo) enquanto estiver no modo de vídeo (em espera ou gravando).

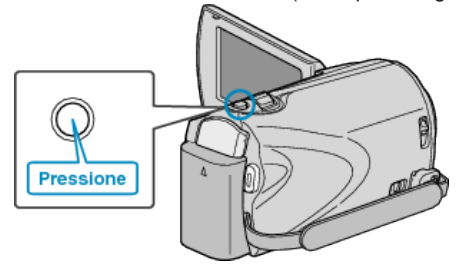

● O ícone "PHOTO" (Foto) acende na tela quando uma foto está sendo tirada.

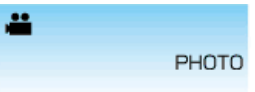

● As fotos capturadas durante a gravação de vídeo são salvas no destino configurado na opção de configurações de mídia.

## **NOTA:**

- O tamanho das fotos capturadas no modo de vídeo varia com o ajuste da opção "SELECT ASPECT RATIO" (Seleção de proporção). "16:9" : 640×360
	- "4:3" : 640×480
- A qualidade da foto varia de acordo como o ajuste da opção "IMAGE QUALITY" (Qualidade da imagem).
- Quando um efeito (preto e branco / sepia) é aplicado ao vídeo, o mesmo efeito será aplicado à foto.